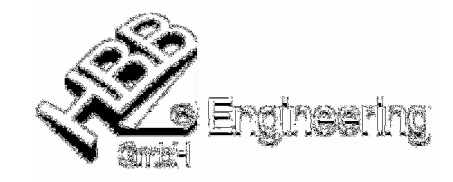

## **UNIGRAPHICS/NX-Teile-Attribute über den Windows-Explorers ansehen/verändern**

Stand: UNIGRAPHICS NX4 Datum: 12.03.2008

Andreas Seiwald

NX2-Parts!

[Attribute\_im\_Explorer\_aendern.doc]

## **Einrichten/Registrieren dieser Funktion**

Um auf diese Funktion zugreifen zu können, ist es nötig einige DLL-Dateien in der Windows-Registry zu registrieren:

- DOS-Fenster öffnen (Start > Ausführen > cmd oder Start > Programme > Zubehör > Eingabeaufforderung)
- > In das jeweilige %UGII\_ROOT\_DIR% wechseln
- Folgende Kommandos eintippen: (Falls diese Befehle in ein Skript aufgenommen werden sollen, so kann hier der Parameter /s für "silent" gewählt werden.)

## **regsvr32 ugshext.dll regsvr32 ugpropext.dll**

 $\triangleright$  Nach einem Neustart – rechte Maustaste auf eine UG-Part-Datei (\*.prt) – Eigenschaften – Attributes...

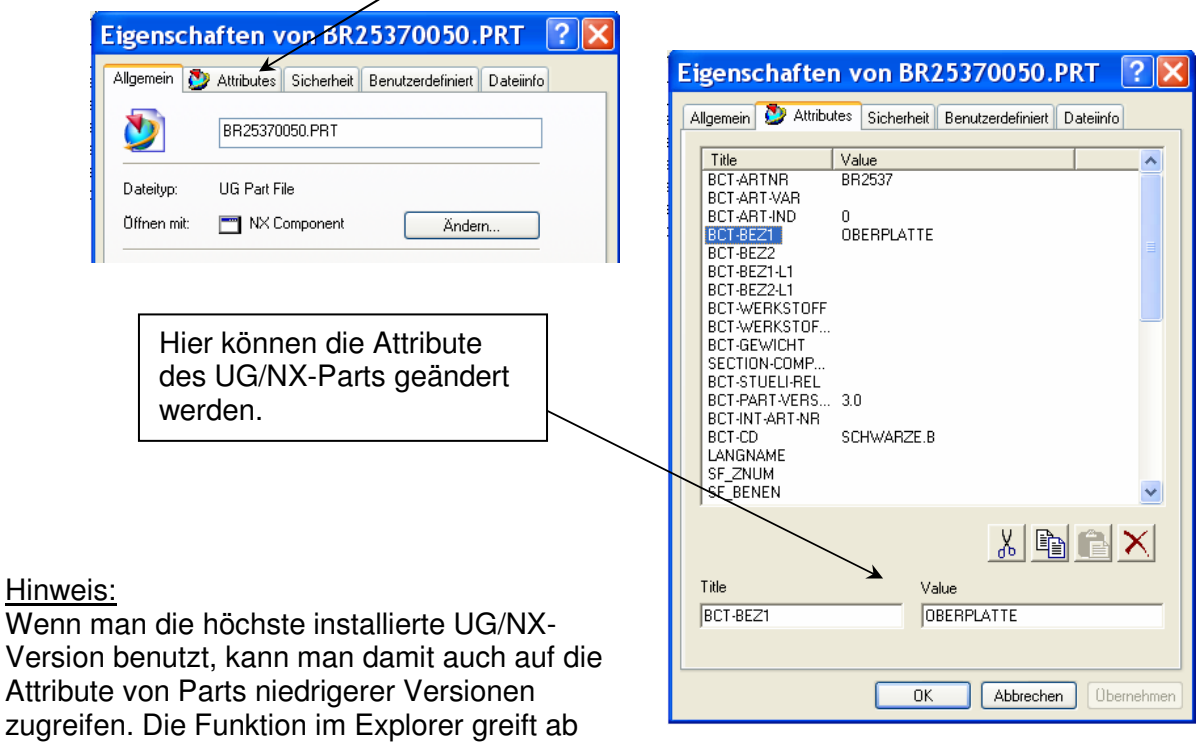